### **系统管理员使用说明**

**管理员账号**:用于平台登录,指挥调度等操作。[可创建分组、](http://caps.runde.pro/instruction/article.html?gid=x%E7%E3%D2%C9%9D&id=y%E7%E3%D2%C9%9Bg)创建子级管理员账号[和添](http://caps.runde.pro/instruction/article.html?gid=x%E7%E3%D2%C9%9D&id=y%E7%E3%D2%C9%9Bg) 加设备

**分组**:可用于项目、部门等组织划分管理设备

**设备**:在系统设备编号跟员工名称作为一对一绑定关系,只能属于哪一个分组和管理员 账号下(管理员跟设备为一对多关系)

### **权限说明:**

- 1. 管理员账号登录后可看到他所添加的设备、分组、子管理员账号(包括子管理员创 建的分组和设备),例如下图所示管理员 A 登录后也能看到管理员 B、管理员 C 和 管理员 B1 的分组和设备。对于管理员 B 来说,他登录后可以看到自己创建的分组 和子管理员账号(管理员 B1)创建的分组,但是不能访问到管理员 A 和管理员 C 的分组设备。
- 2. 管理员账号可对自己创建的分组和设备进行编辑与删除操作,上级管理员可对下级 管理员所添加的分组、设备进行访问和删除的操作,但不能修改。

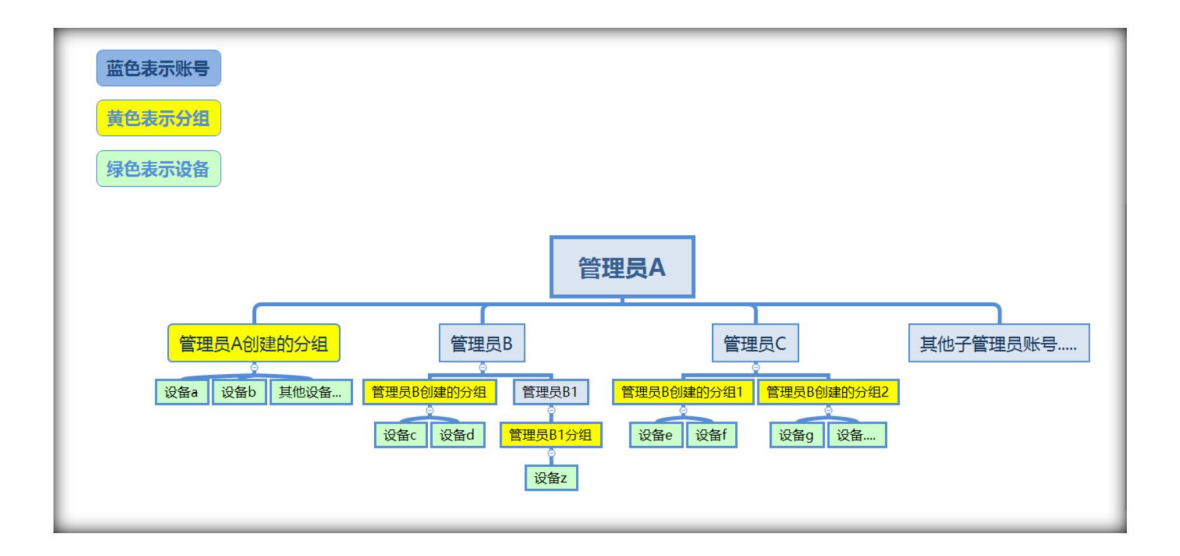

### **1. 创建分组**

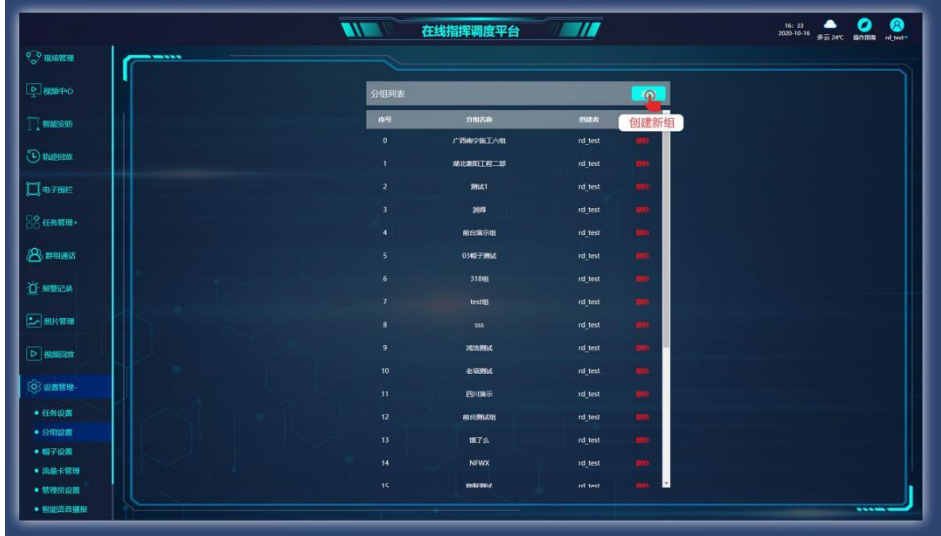

### **2. 添加安全帽**

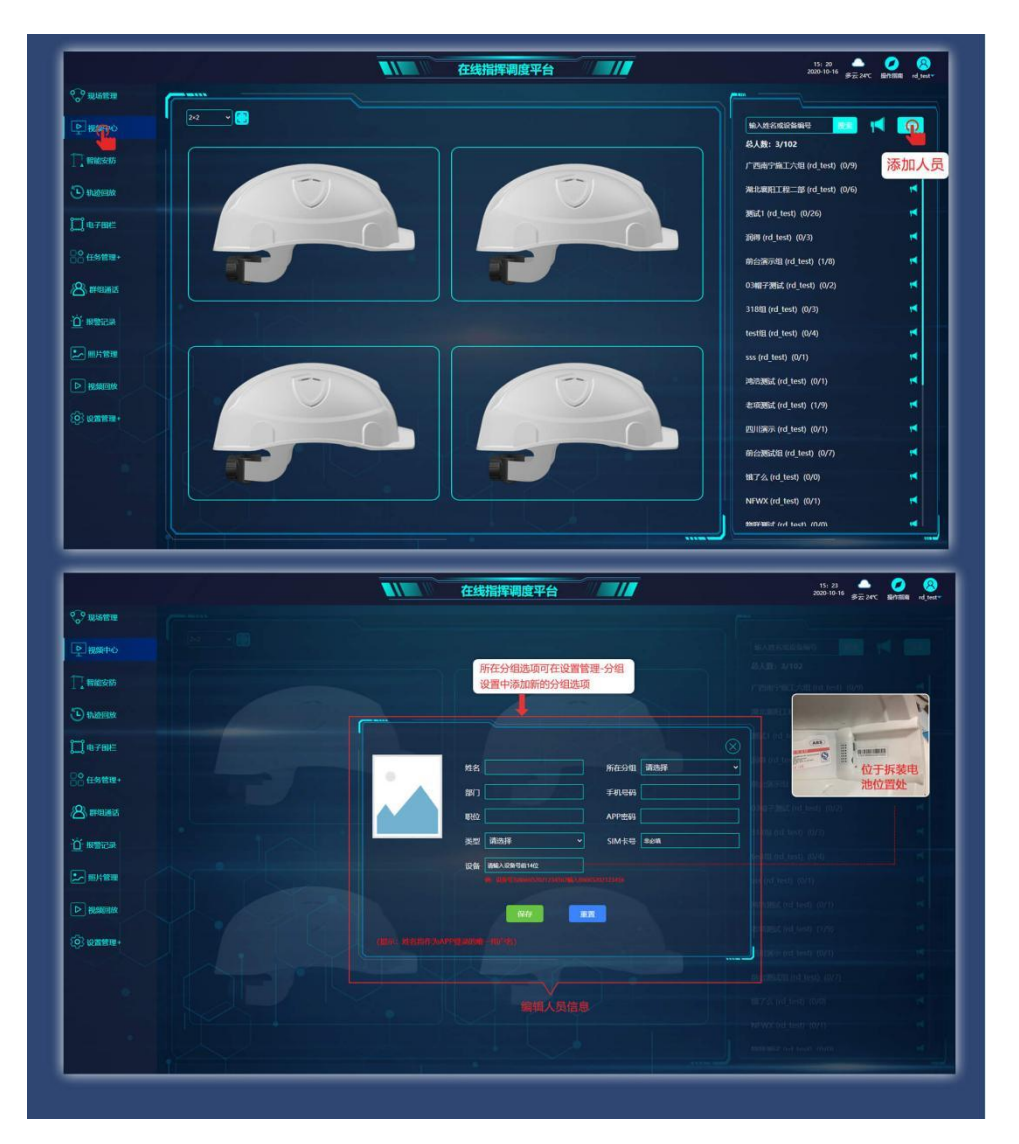

### **3. 轨迹回放**

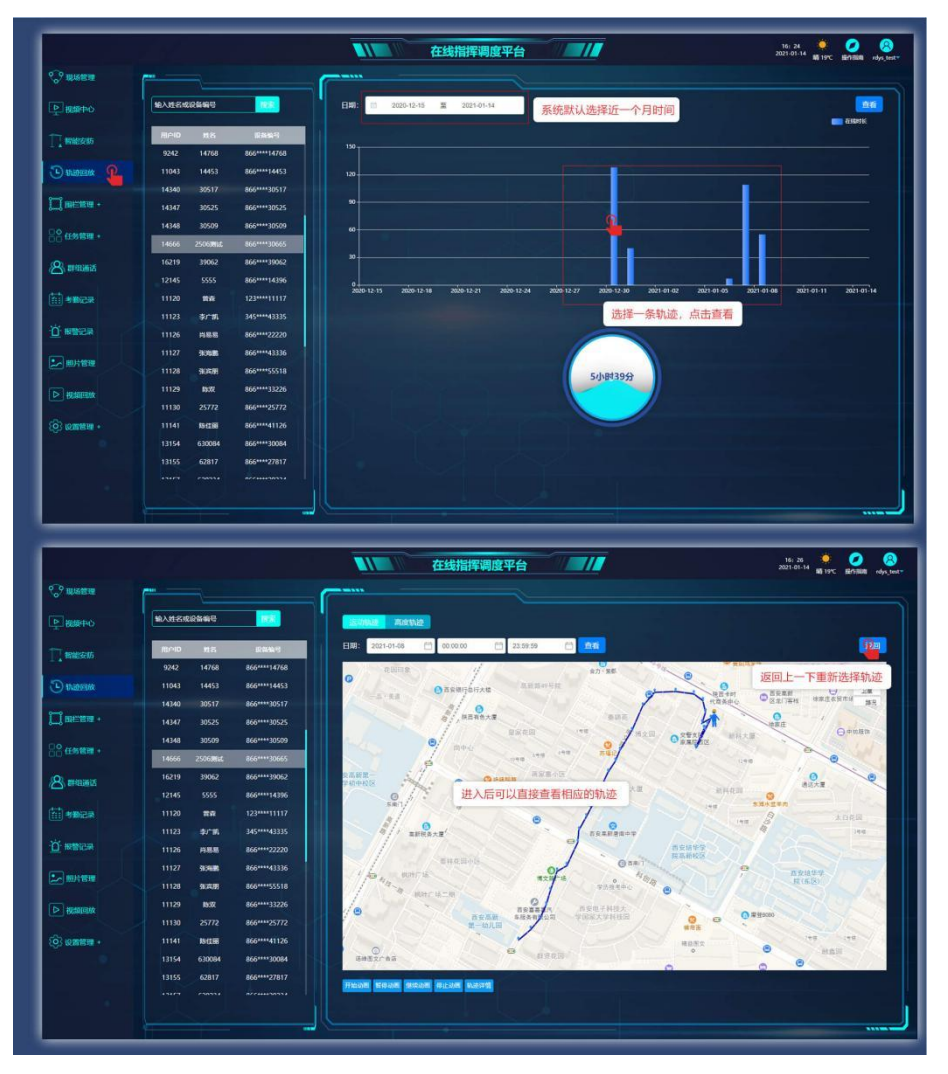

### **4.电子围栏**

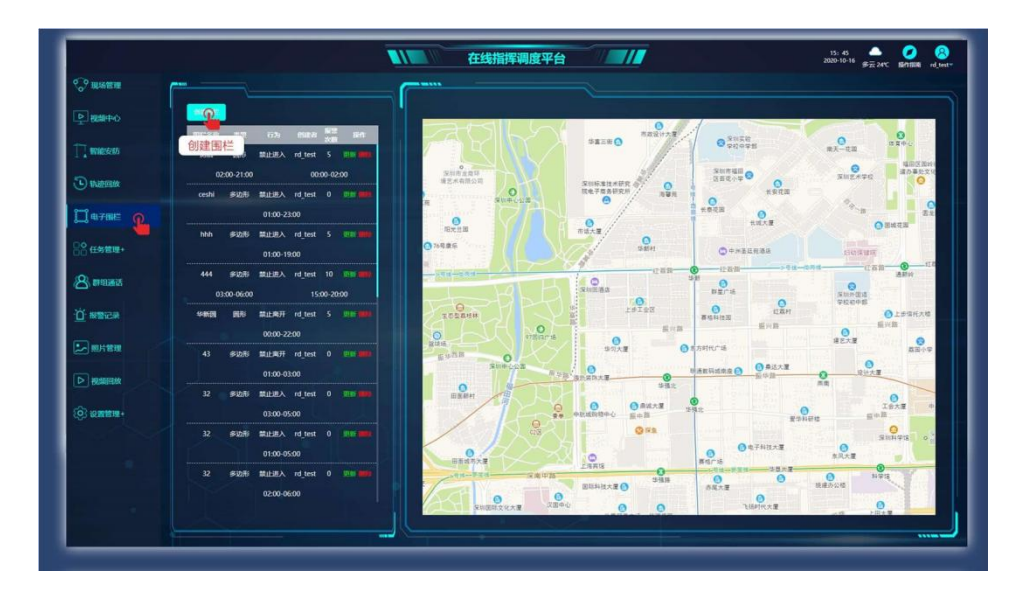

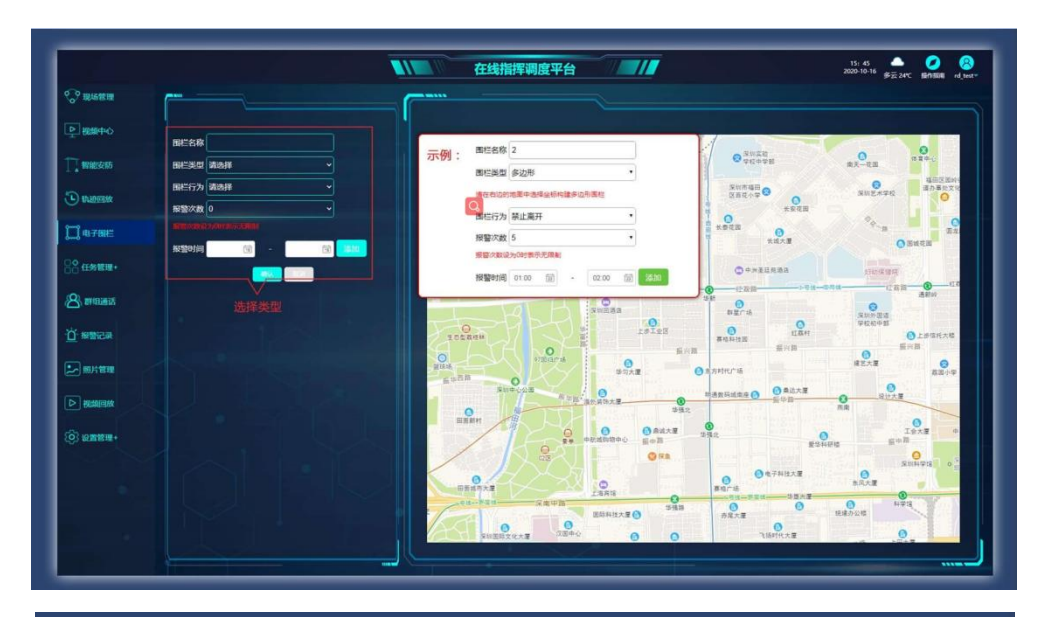

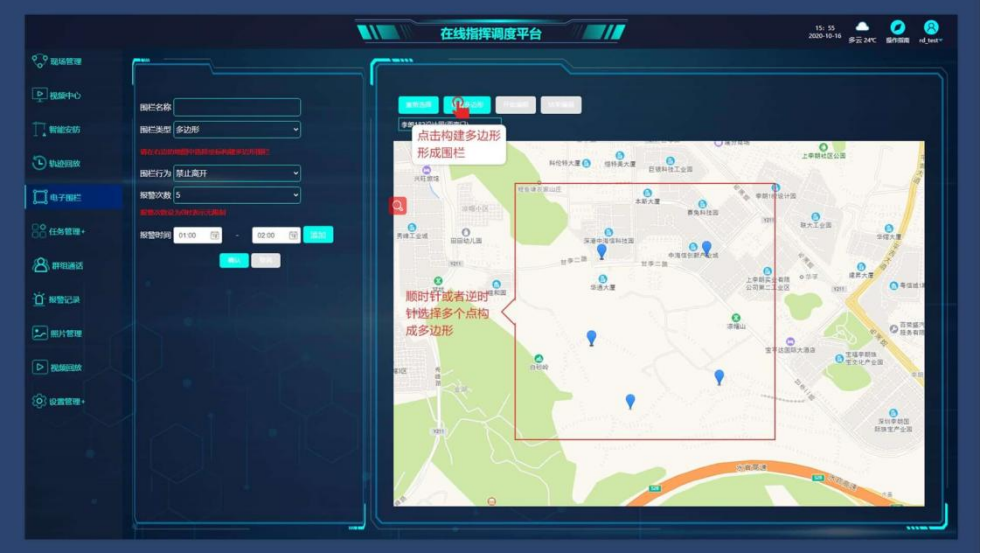

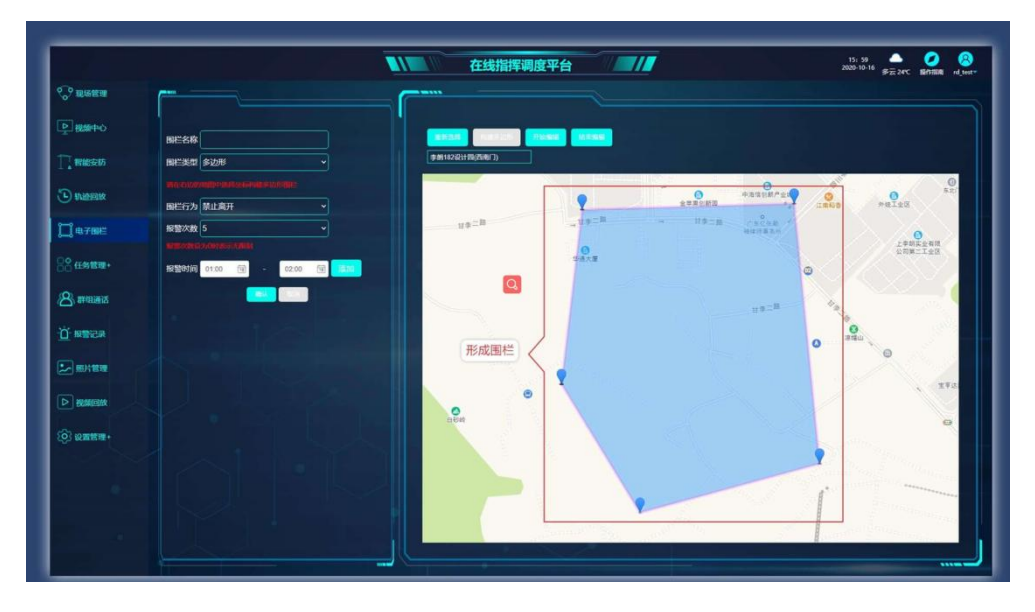

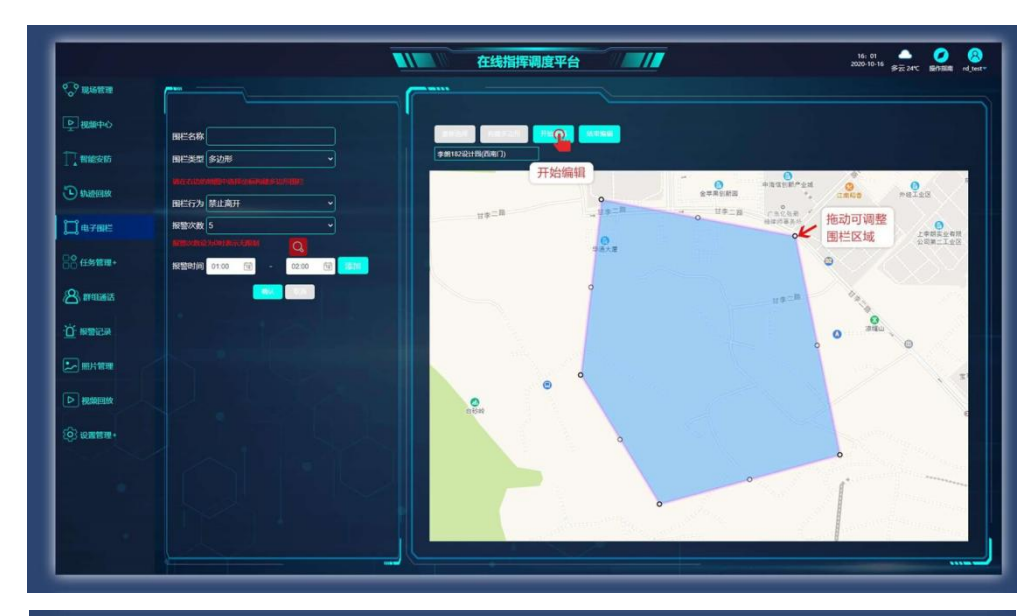

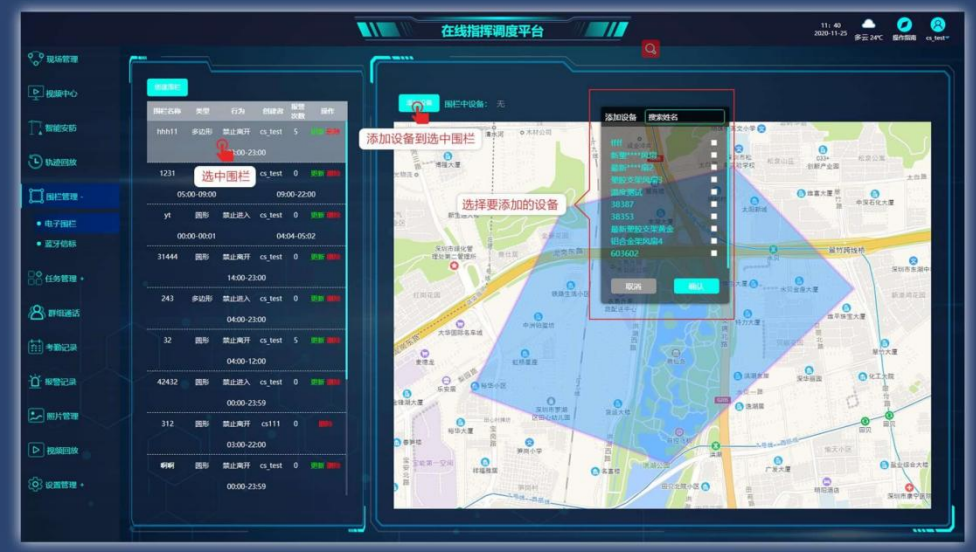

. . . . . . . . . .

### **5.任务列表**

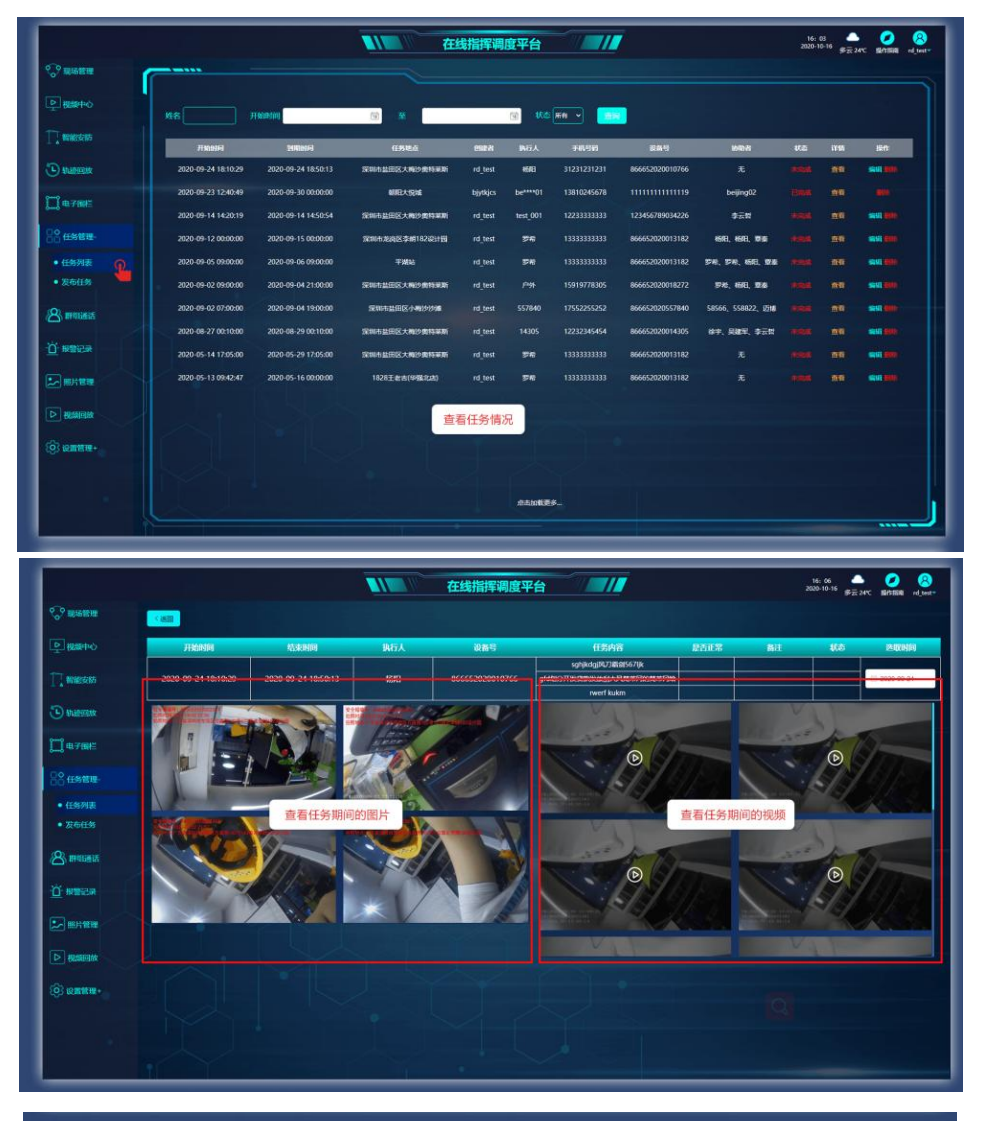

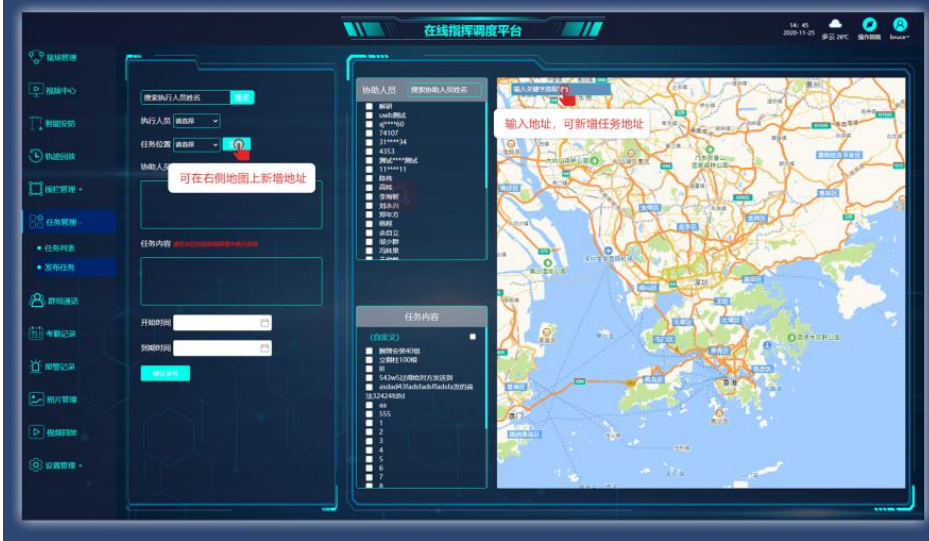

### **6. 群组通话功能**

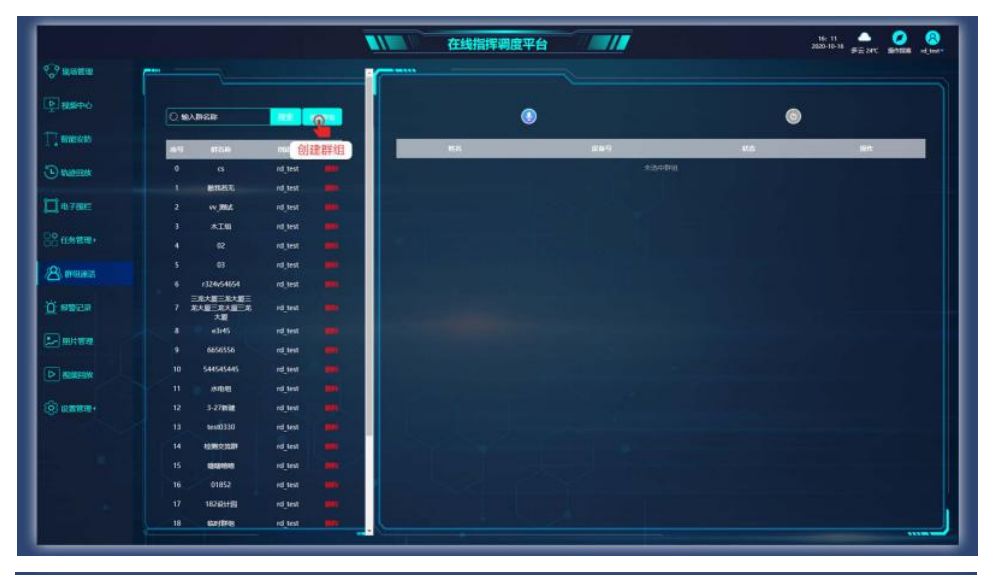

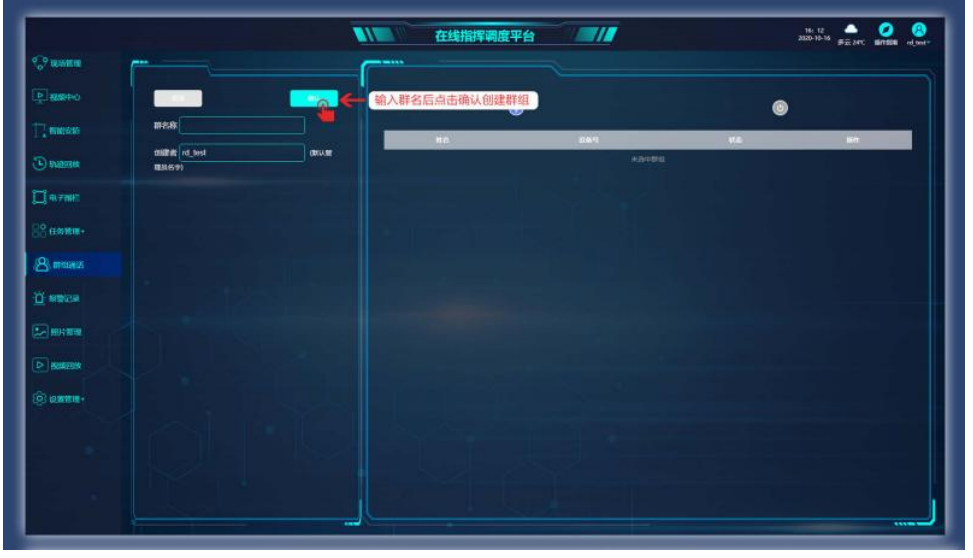

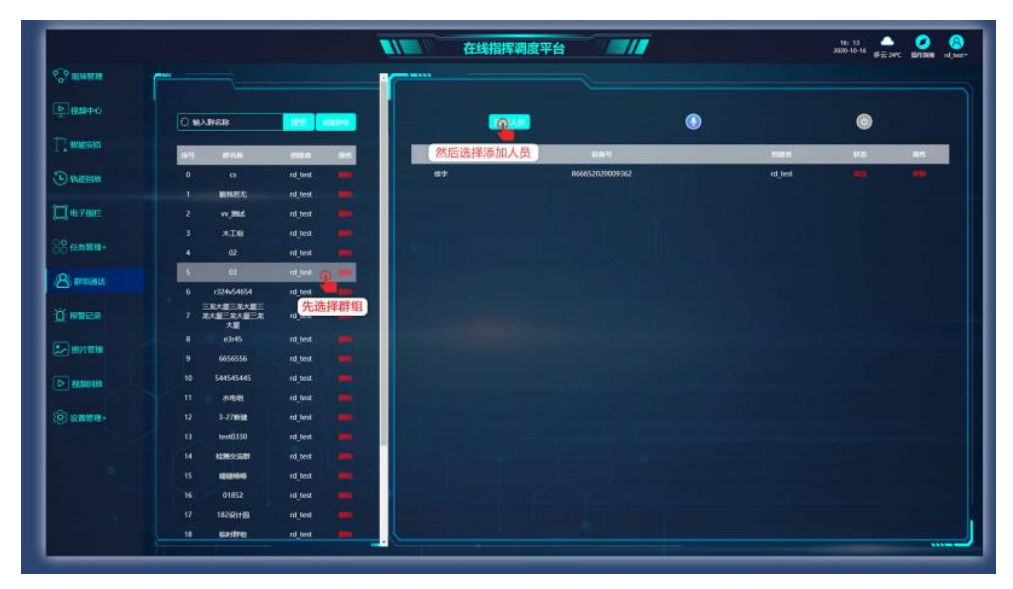

## EQU(I)NET

### **7. 报警记录**

. . . . . . . .

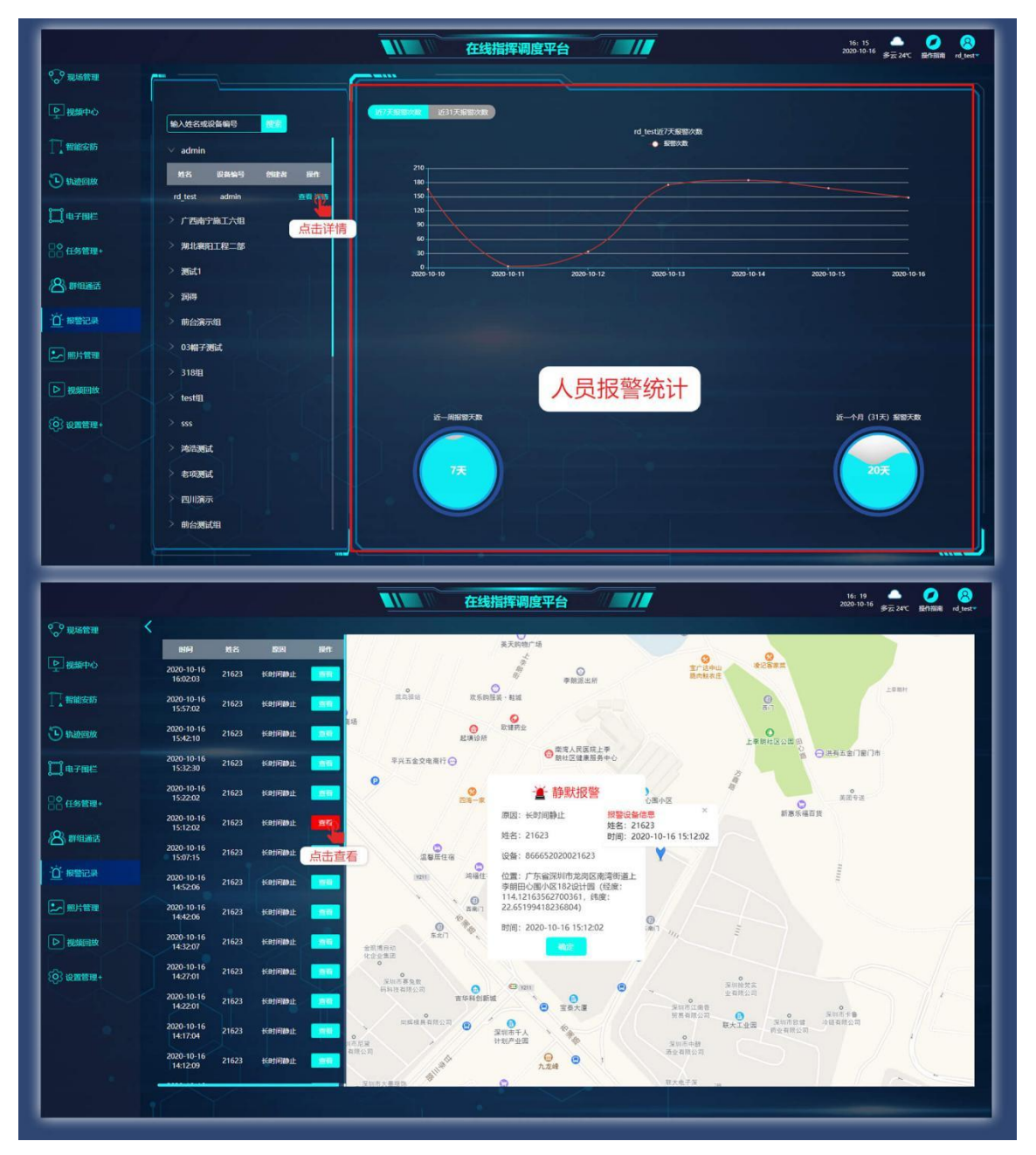

### **8. 添加任务地址(用于发布任务)**

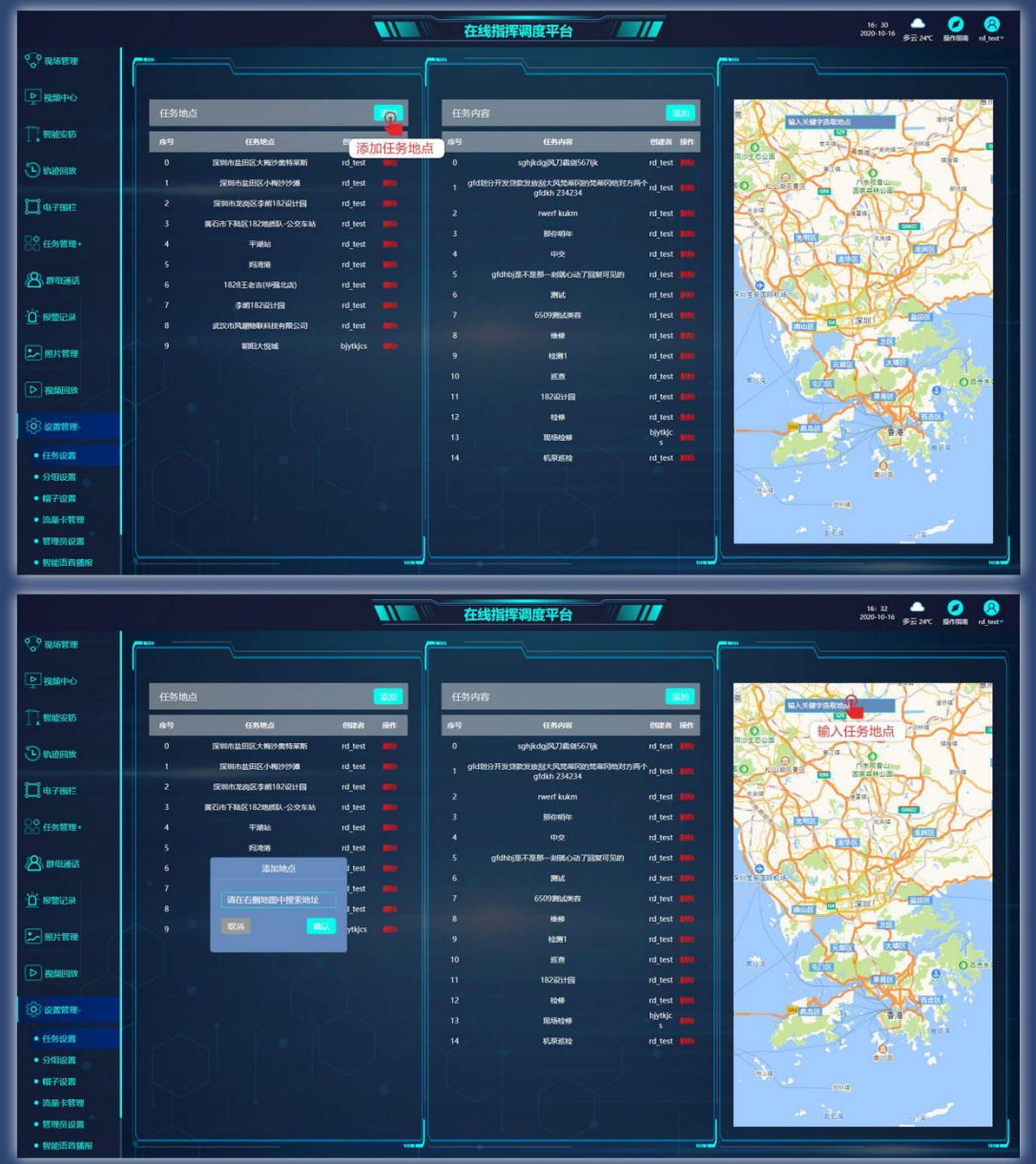

### **9. 考勤模块**

#### **9.1 点击考勤点**

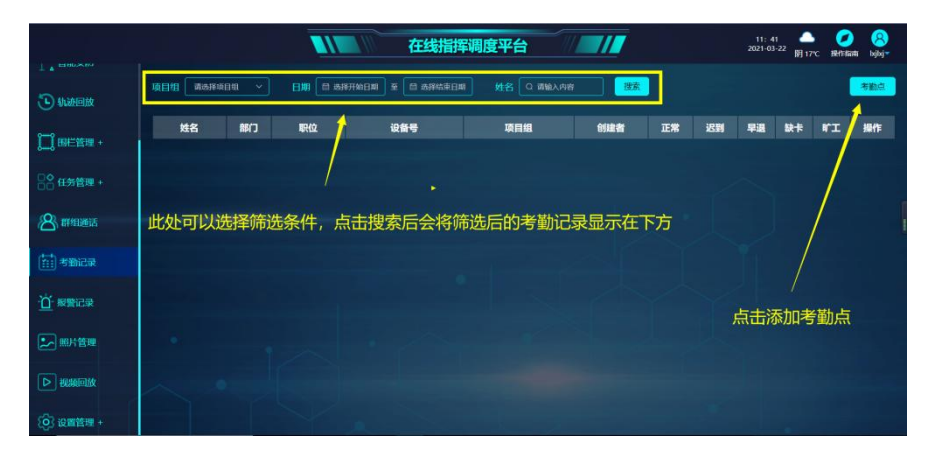

#### **9.2.创建项目组**

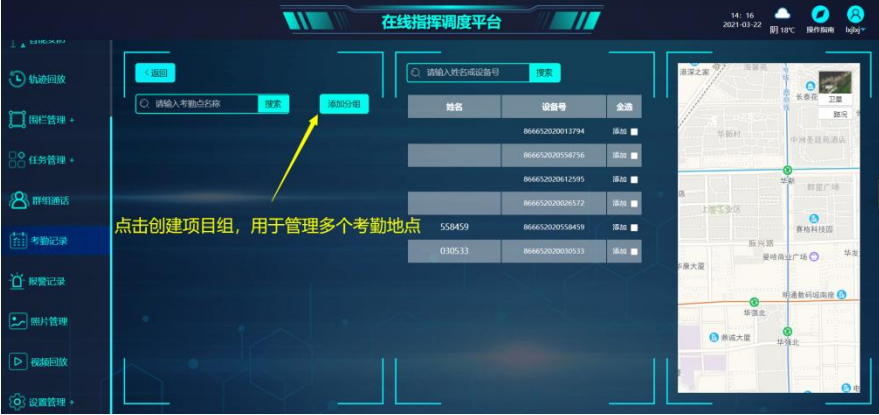

#### **9.3.在项目组中添加考勤点**

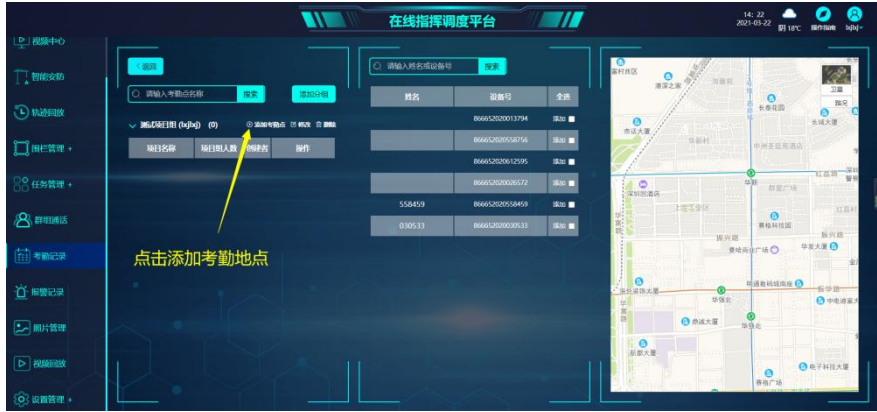

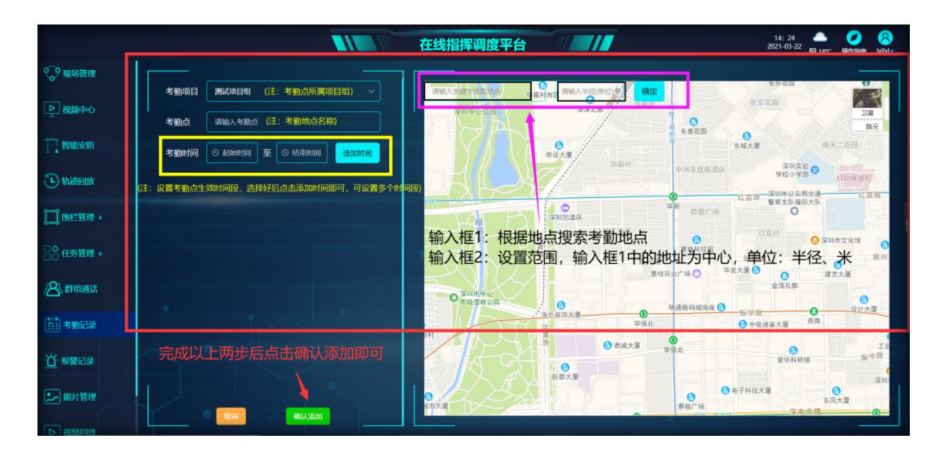

#### **9.4.在考勤点中添加人员**

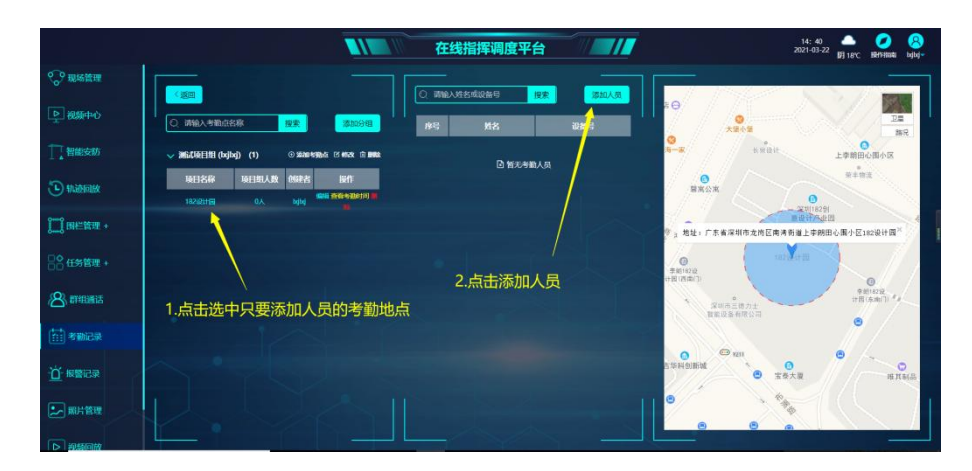

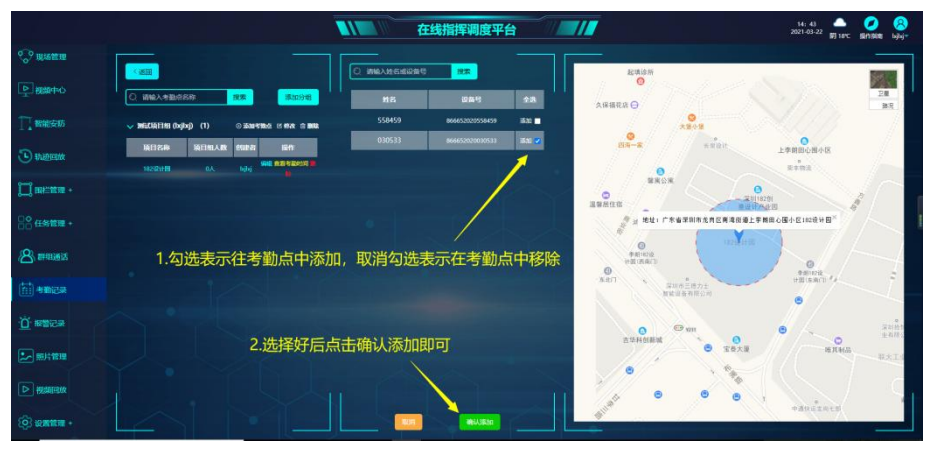

 $\bullet$  $\bullet$ 

## EQU(I)NET

### **10.开关设置使用**

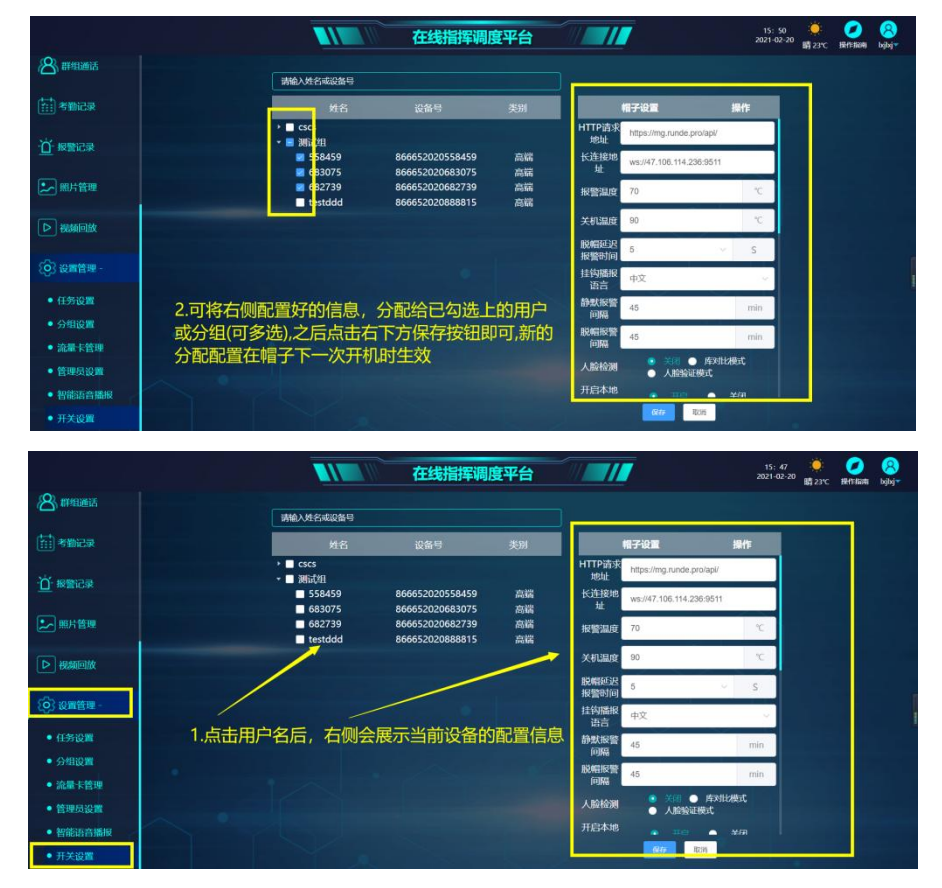

### **11.阈值参数设置**

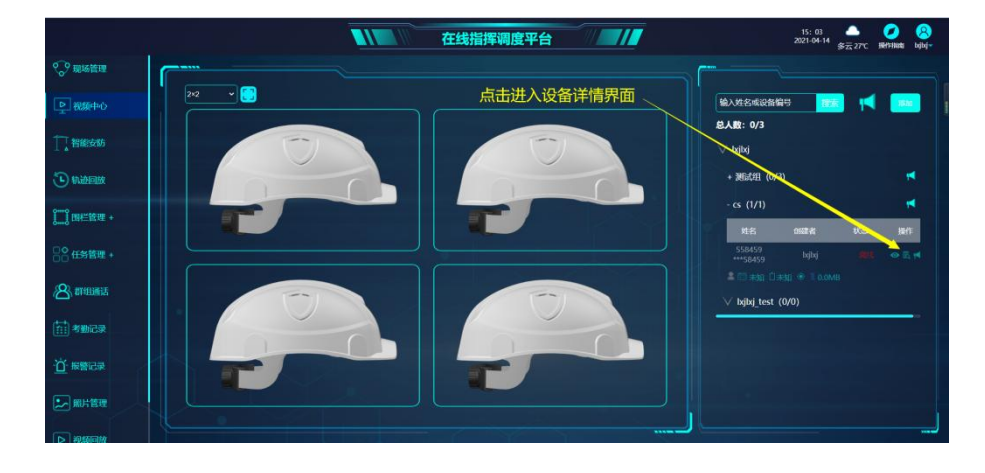

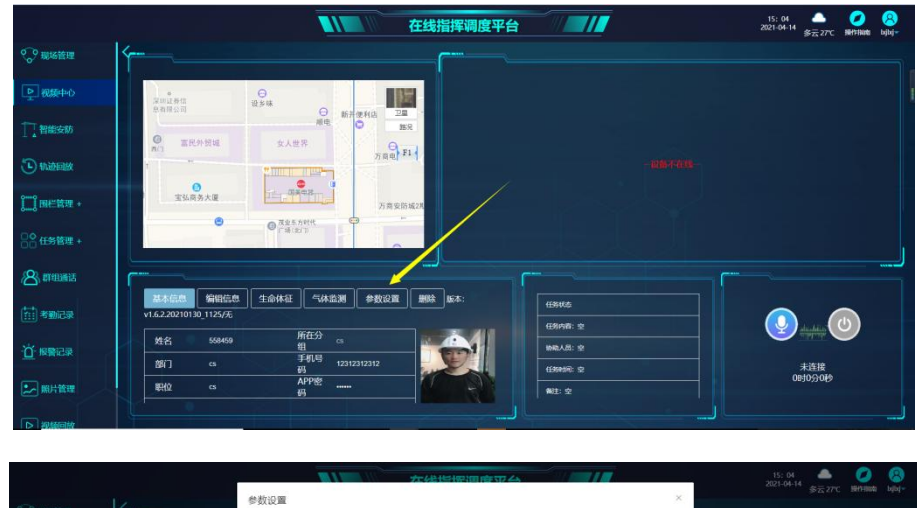

 $\bullet$  $\bullet$ 

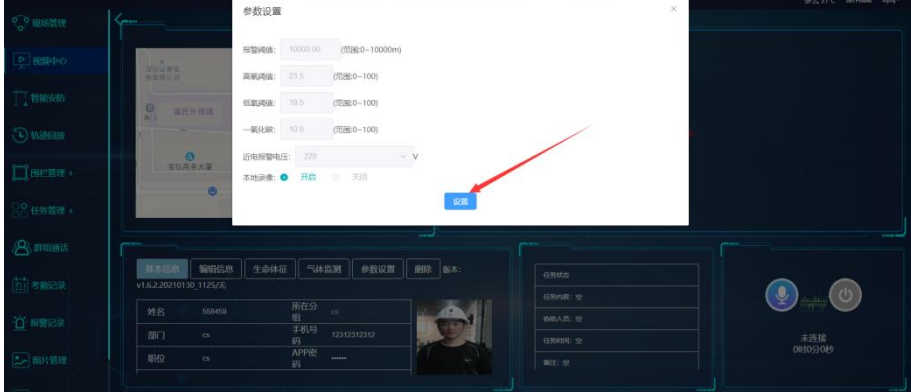

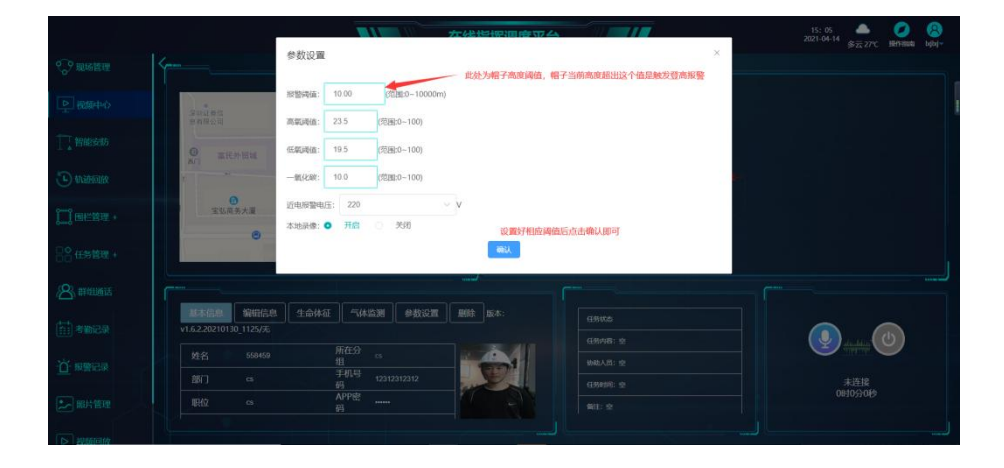

. . . . . . . . . . . .

### **12.智能安防模块使用**

智能安防模块用于集成支持 GB28181 协议的摄像头设备(例如海康、大华等厂家的一 些网络摄像头设备)

12.1.在指挥调度平台中进入智能安防模块(如果当前账号没有此功能模块,可以让创建 此账号的管理者分配一下模块权限), 并填加一个国标设备

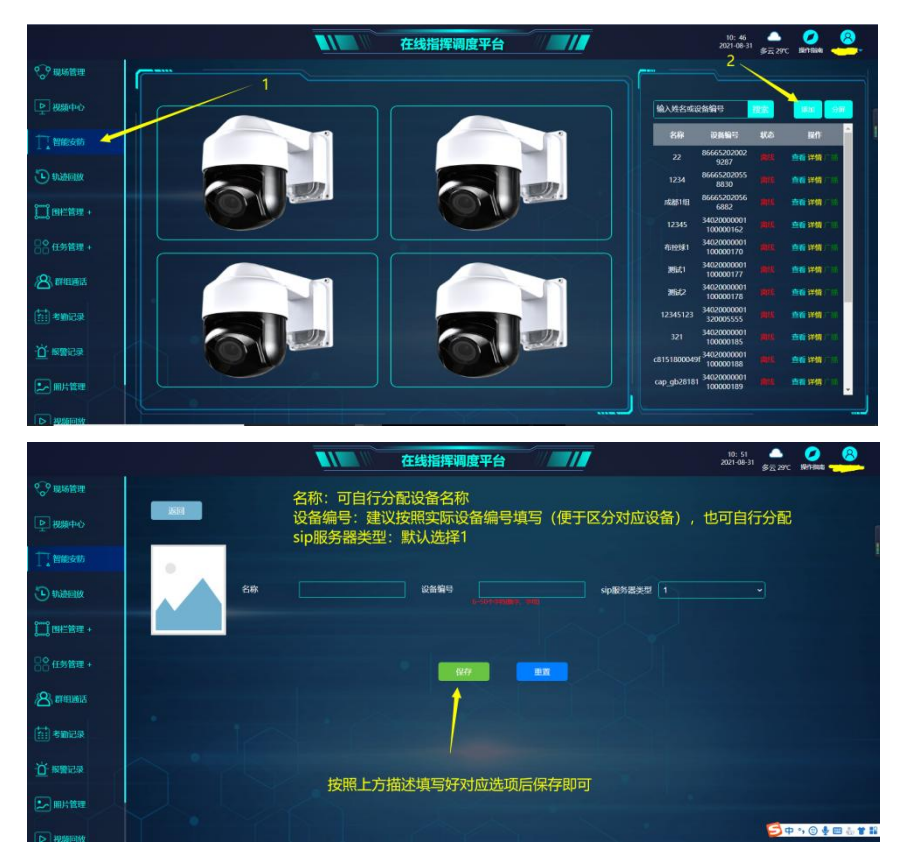

#### 12.2.对设备配置 GB28181 参数

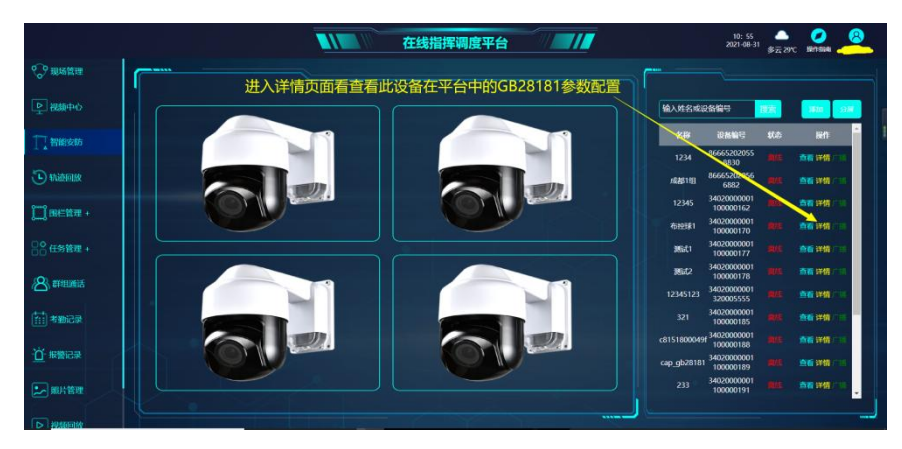

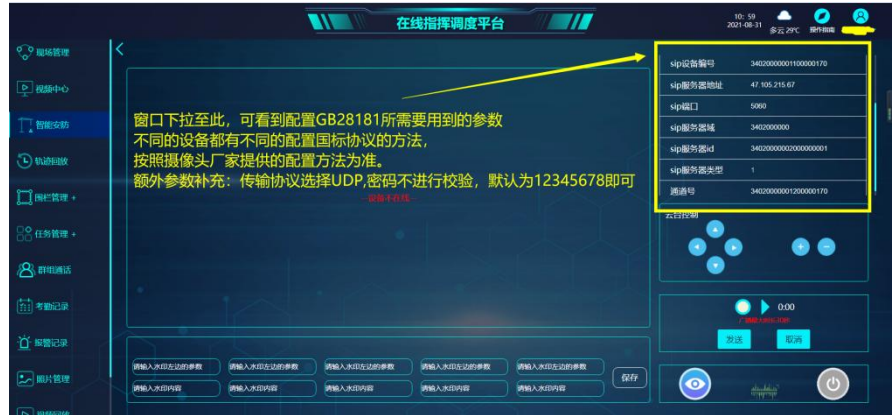

. . . . . . . . . . . . . . . . . . .

12.3.设置好后保存重启设备,等待设备注册上线后即可查看当前实时画面

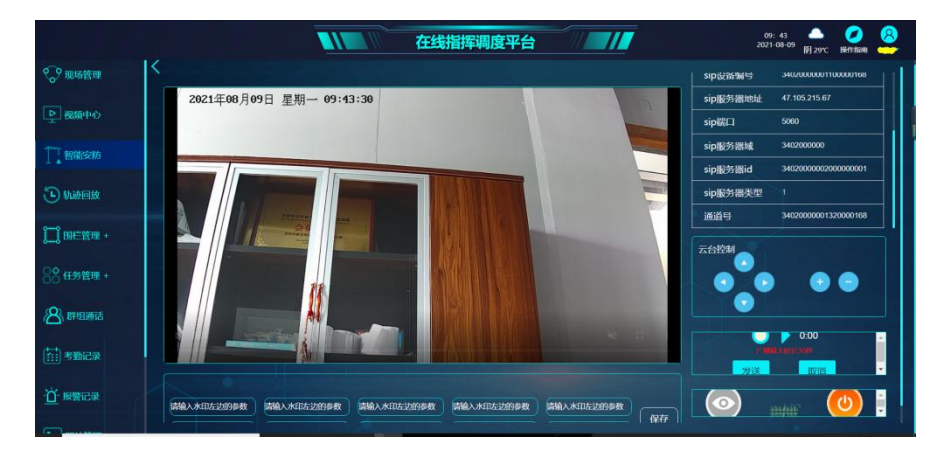

### **13.蓝牙信标**

13.1.添加蓝牙信标

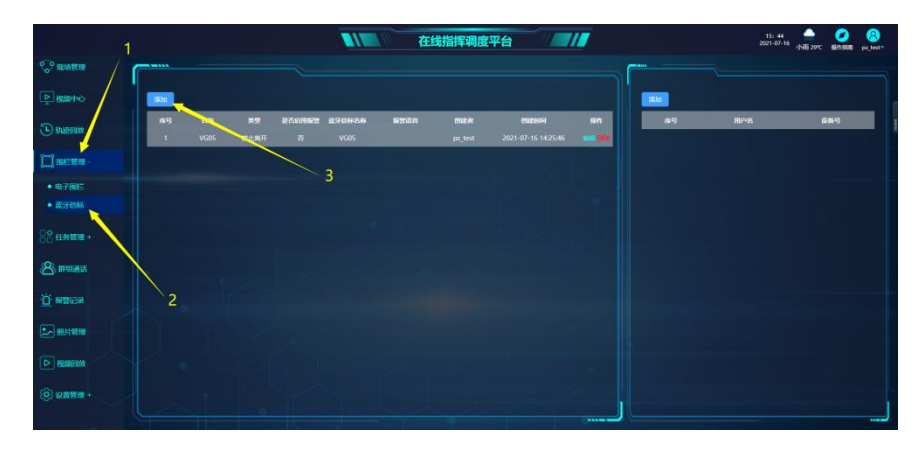

13.2.部署蓝牙信标

## EQU(I)NET

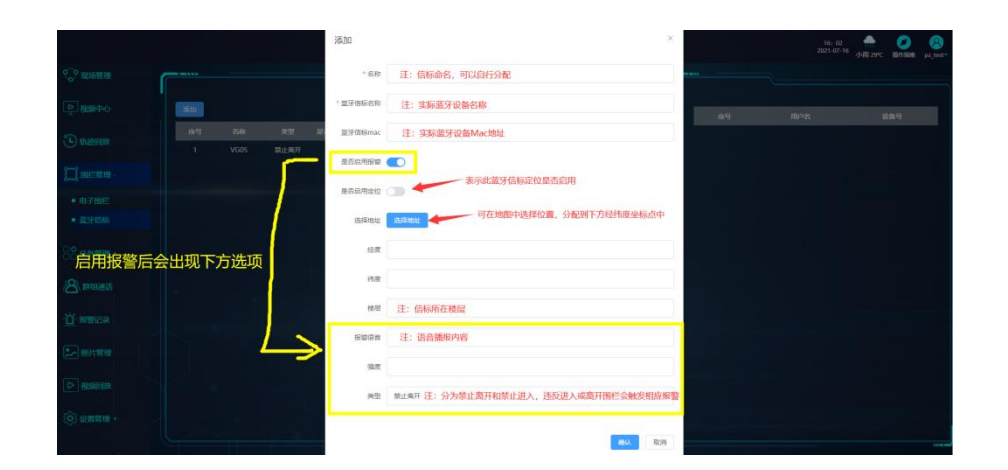

#### 添加蓝牙信标中被管理的人员(用于指定帽子违反进入或离开信标范围后触发报警)

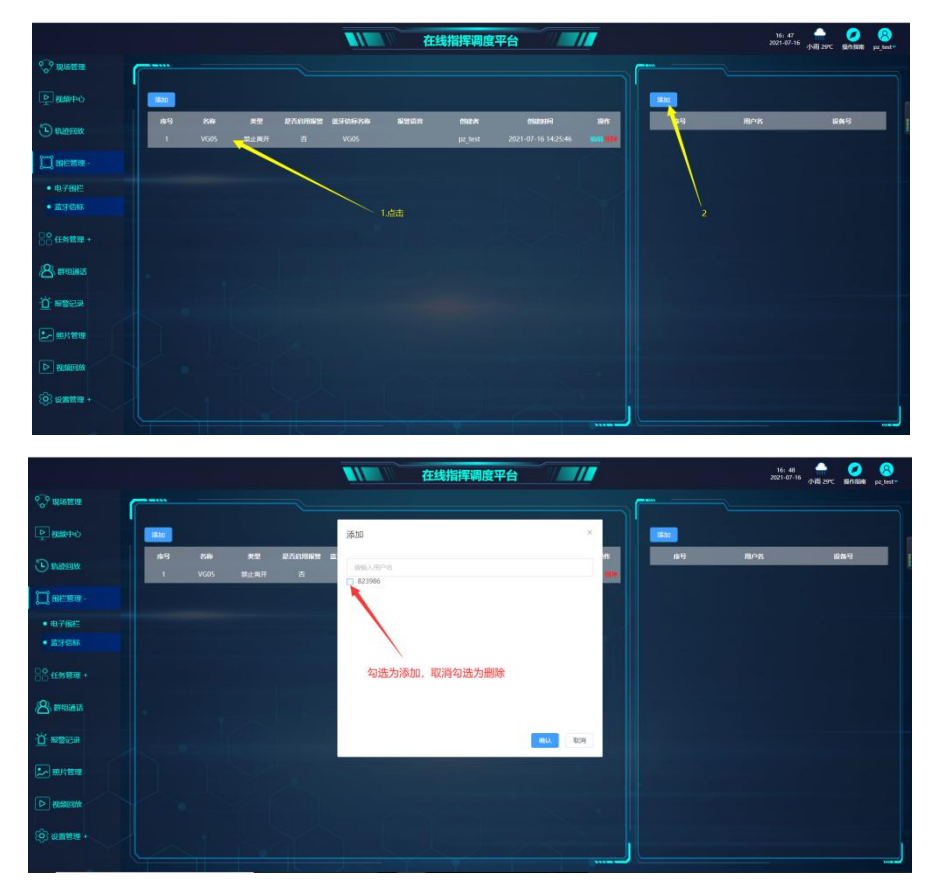

13.3.帽子的开关设置中需开启蓝牙扫描(开关设置使用请参考文档点击[→开关设置说明](http://caps.runde.pro/instruction/article.html?gid=x%E7%E3%D2%C9%9D&id=y%E7%E3%D2%C9%9Am))

. . . . . . . . . . . . . . .

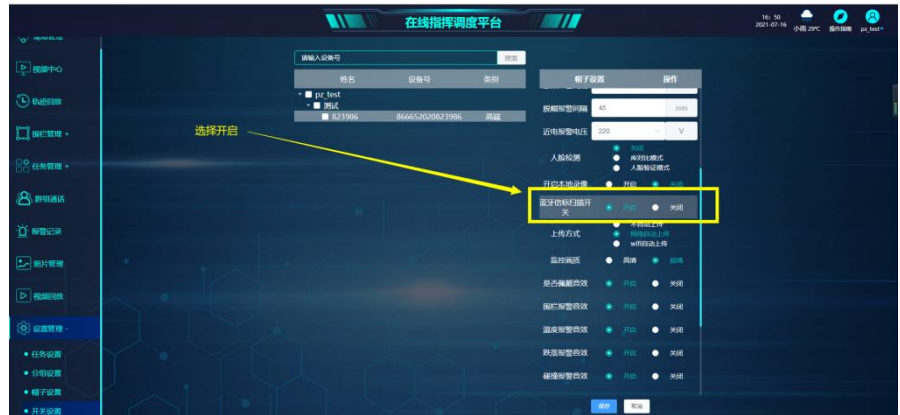

. . . . . . . . . . . . . . . . .

### **14.安全帽和安全带挂钩配对**

14.1.获取安全带挂钩的两个蓝牙设备名称

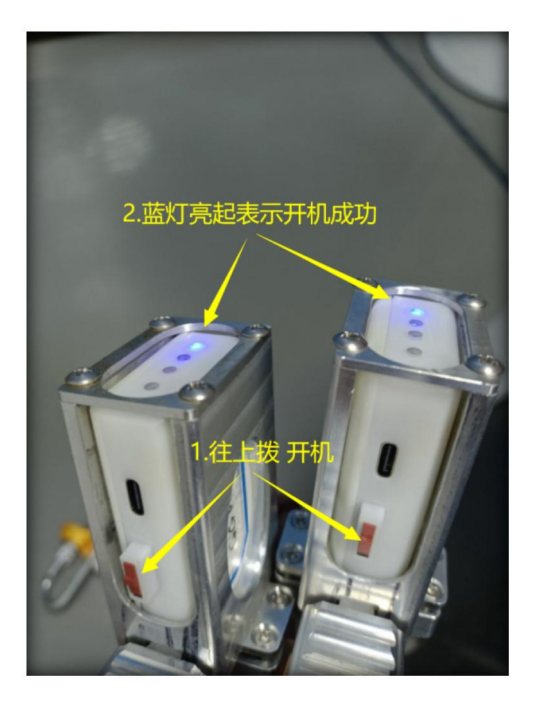

通过手机搜索附近蓝牙设备,安全挂钩蓝牙设备是 GG0..开头的, 保存并记录下来(注: 截图里的蓝牙设备名称只是演示,以实际搜索到的为准)

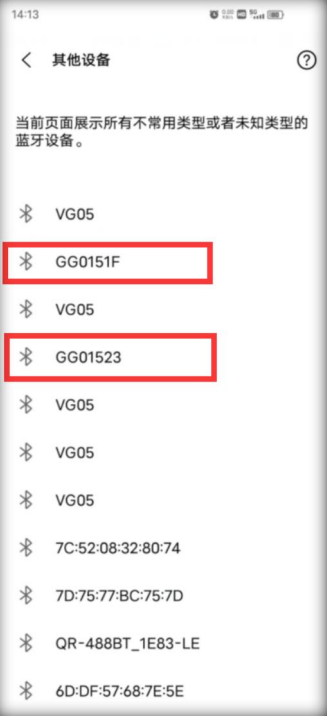

 $\begin{array}{cccccccccccccc} \bullet & \bullet & \bullet & \bullet & \bullet & \bullet & \bullet & \bullet \end{array}$ 

14.2.用安全帽所在管理员账号登录[指挥调度平台,](https://caps.runde.pro/)在视频回放模块进入对应的安全帽设

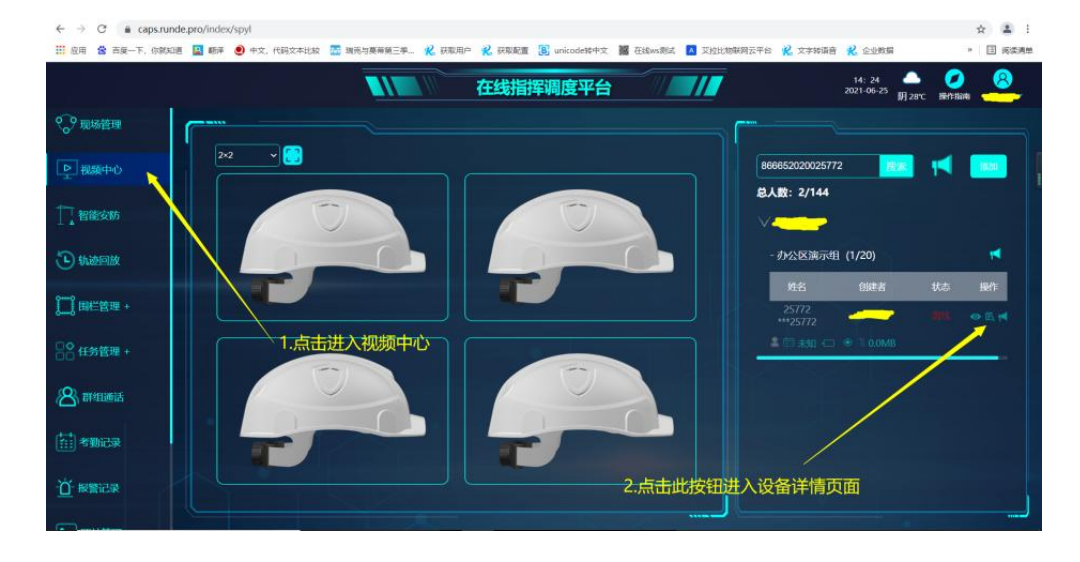

#### 备详情页面进行安全带挂钩绑定

## EQU(I)NET

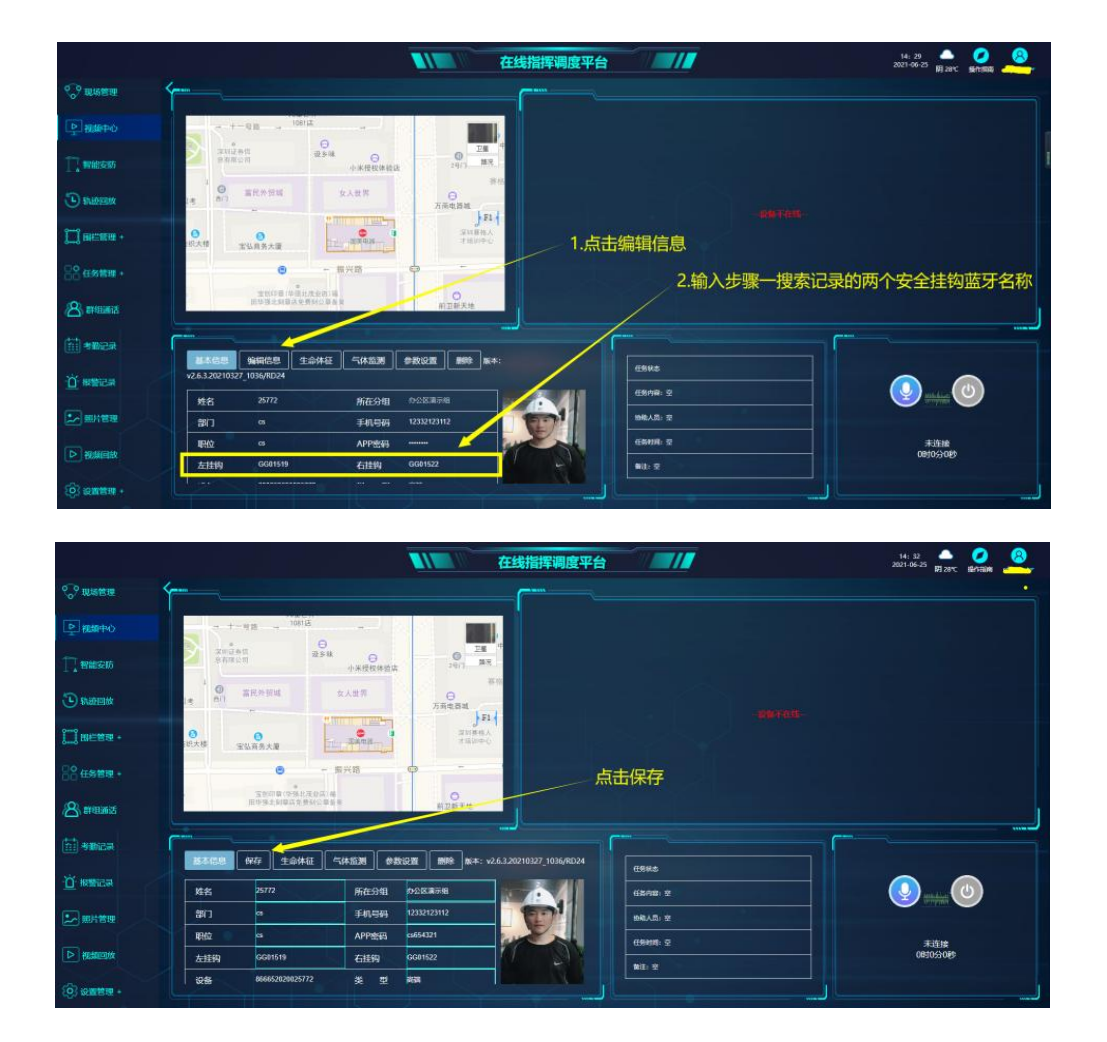

14.3.配置好后可重启帽子,上线后可在地图的指示灯查看挂钩状态:黑色为安全帽跟挂 钩蓝牙通讯未连接或中断、红色为安全帽跟挂钩蓝牙通讯正常,但未安全挂接上、绿色 为蓝牙通讯正常,安全带已安全挂上。

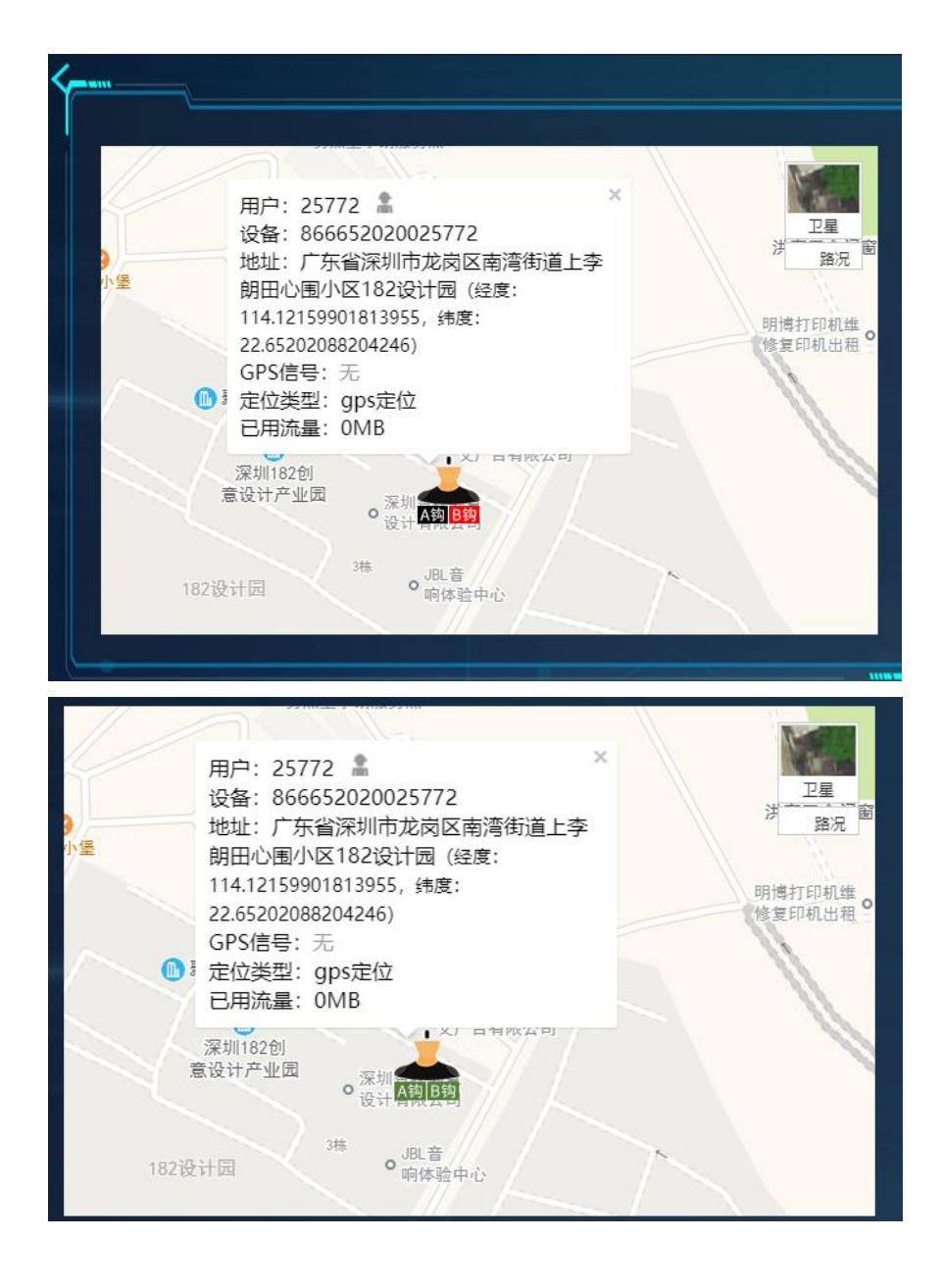

. . . . . . . . . . .